## **Castlemilk High School**

## **Uploading Files to One Drive**

**1.** Log on to Glow through Google Chrome

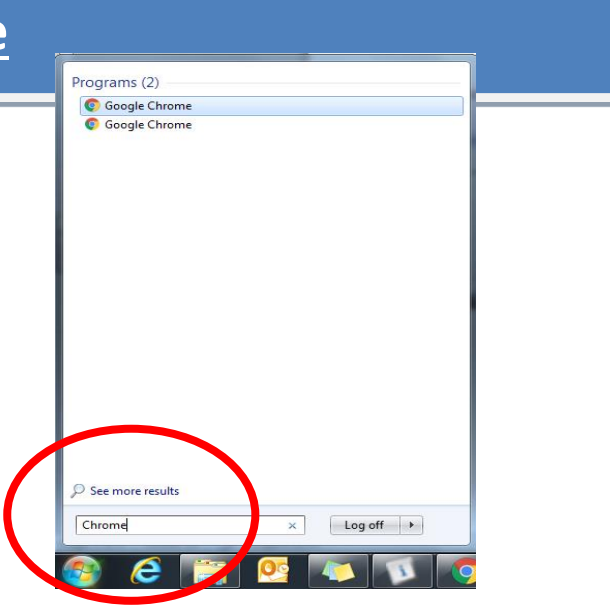

**2.** From the Glow Launchpad select OneDrive

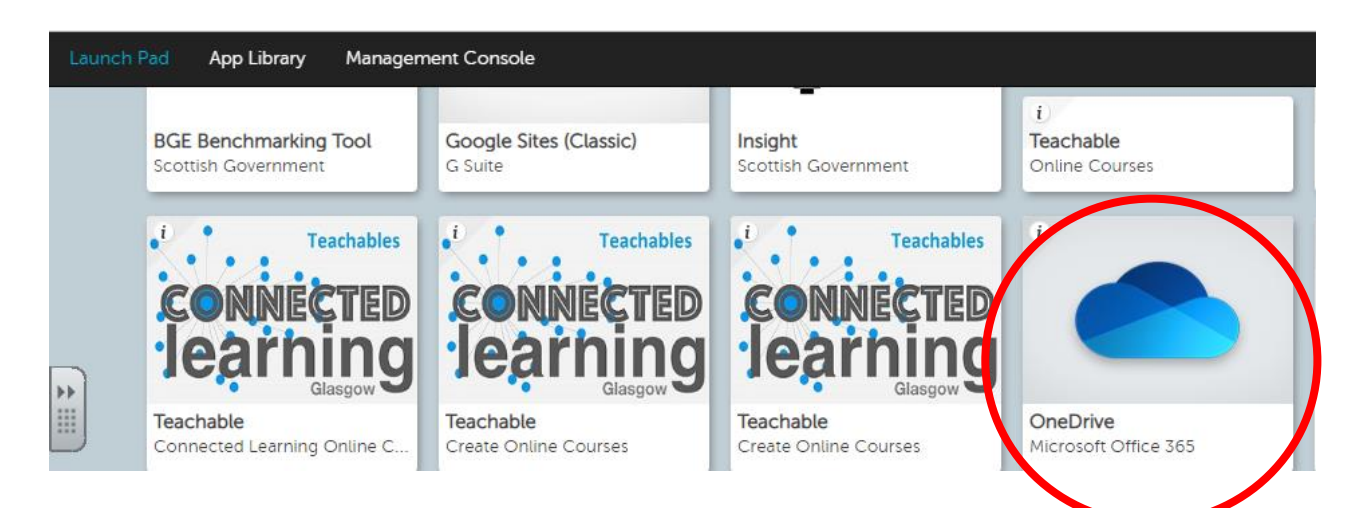

## **3.** In OneDrive select UpLoad

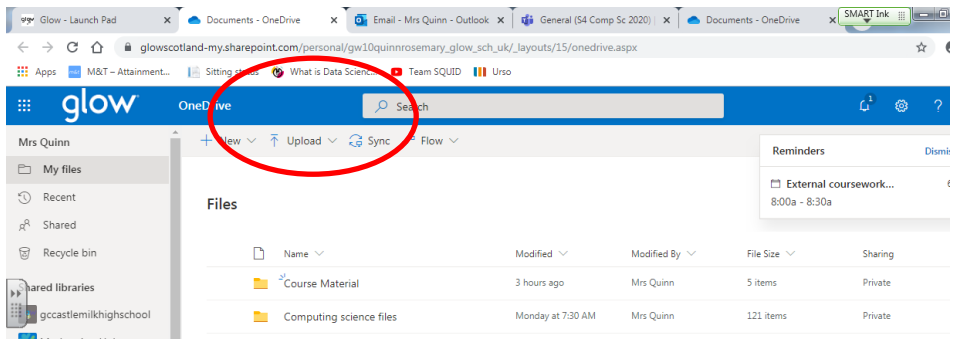

**4.** Select Folder or Files

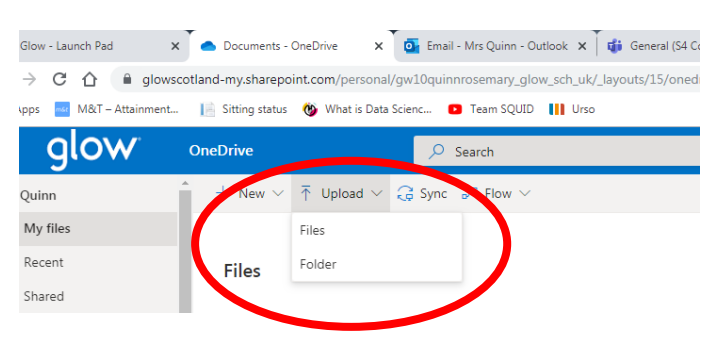

**5.** Select the Folder (or File) you want to save to Onedrive and click Upload

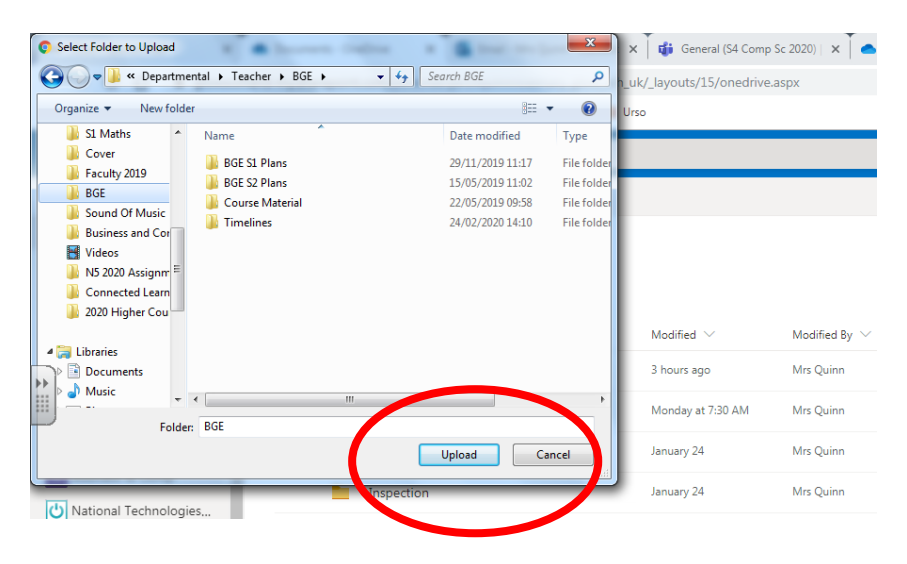